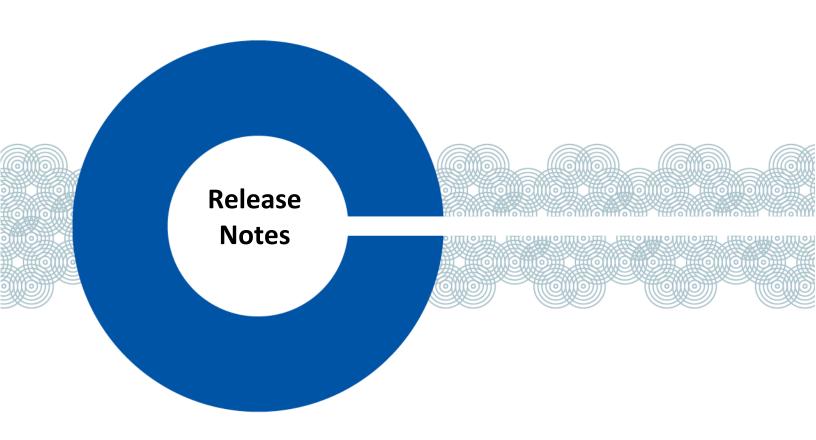

# Station-IC V1.3.0-Build.31 RELEASE NOTES

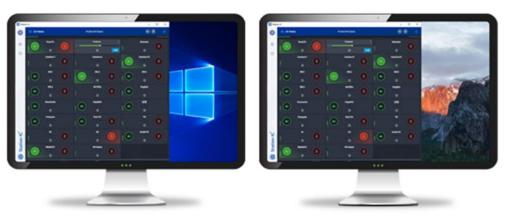

Date: June 2023
Release: v1.3.0-Build.1
Doc Part No: PUB-00077 Rev E

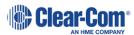

#### **CONTENTS**

| 1 | INT  | RODUCTION3                                      |   |
|---|------|-------------------------------------------------|---|
|   | 1.1  | Scope3                                          |   |
|   |      | Station-IC Version 1.3.0-build.31               |   |
|   | 1.2. | 1 Features added in this release                | 3 |
|   | 1.2. | 2 Enhancements in this release                  | 3 |
|   | 1.2. | 3 Bug Fixes in this release                     | 3 |
|   | 1.2. | 4 Part Number Reference                         | 3 |
|   | 1.3  | Station-IC Version 1.3.0-build.234              |   |
|   | 1.3. | 1 Features added in this release                | 4 |
|   | 1.3. | 2 Enhancements in this release                  | 4 |
|   | 1.3. | 3 Bug Fixes in this release                     | 4 |
|   | 1.3. | 4 Part Number Reference                         | 5 |
|   | 1.4  | Station-IC Version 1.2.0-build.786              |   |
|   | 1.4. | 1 Features added in this release                | ε |
|   | 1.4. | 2 Enhancements in this release                  | ε |
|   | 1.4. | 3 Bug Fixes in this release                     | 7 |
|   | 1.4. | 4 Part Number Reference                         | 7 |
|   | 1.5  | Station-IC Version 1.1.0-build.218              |   |
|   | 1.5. | 1 Features added in this release.               | 8 |
|   | 1.5. | 2 New operation/Bug Fixes added in this release | 8 |
|   | 1.5. | 3 Part Number Reference                         | 8 |
|   | 1.6  | Station-IC Version 1.0.0-build.429              |   |
|   | 1.6. | 1 Part Number Reference                         | 9 |
|   |      |                                                 |   |
| 2 | KNC  | OWN ISSUES 10                                   |   |

## **REFRENCE LINKS:**

Knowledge Center: <a href="https://www.clearcom.com/Download-Center/Knowledge-Centers/Station-IC-Knowledge-Centers/Station-IC-Knowle

Download Registration: <a href="https://www.clearcom.com/Service-Support/Station-IC-Virtual-Client-Registration">https://www.clearcom.com/Service-Support/Station-IC-Virtual-Client-Registration</a>

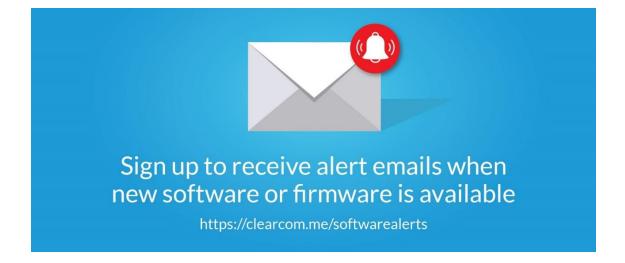

#### **LEGAL:**

Terms and Conditions: <a href="https://www.clearcom.com/agent-ic-station-ic-terms-of-service/">https://www.clearcom.com/agent-ic-station-ic-terms-of-service/</a>
Privacy Statement: <a href="https://www.clearcom.com/Privacy-Statement">https://www.clearcom.com/Privacy-Statement</a>

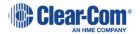

# 1 Introduction

## 1.1 Scope

This document describes all releases of Station-IC Virtual Client of major version 1 for Windows and MacOS.

#### 1.2 Station-IC Version 1.3.0-build.31

Minor feature release of the Station-IC Virtual Client for Windows and MacOS operating systems capable of connecting to either Eclipse HX 12.1+ with available IVC-32 or E-IPA capacity or LQ v4.2+.

#### 1.2.1 Features added in this release

None.

#### 1.2.2 Enhancements in this release

| 93866 | Main Screen Profile drawer                                            |
|-------|-----------------------------------------------------------------------|
|       | Main Screen Profile drawer has been enlarged for improved visibility, |

#### 1.2.3 Bug Fixes in this release

| 134653 | EULA/Privacy statement acceptance pop-up:                                                          |
|--------|----------------------------------------------------------------------------------------------------|
|        | User is indented to accept End User License Agreement and Privacy statement as well as being       |
|        | provided ability to opt out of diagnostics collection upon first run of Station-IC. This pop-up be |
|        | inoperable and require clicking outside the prompt.                                                |
|        | This has been fixed.                                                                               |

#### Please note:

As the previous release, Version 1.3-build.23, had a limited roll out it is recommended to familiarize yourselves to those release notes as well.

#### 1.2.4 Part Number Reference

#### 1.2.4.1 Firmware

| Part No   | Description                     | File Type | Production Rev | Dev Issue | Last updated<br>in Release |
|-----------|---------------------------------|-----------|----------------|-----------|----------------------------|
| SOF-00062 | Station-IC Software for Windows | exe       | 1.3.0build.31  | Е         | 1.3.0build.31              |
| SOF-00062 | Station-IC Software for MacOS   | dmg       | 1.3.0build.31  | Е         | 1.3.0build.31              |

#### 1.2.4.2 Documentation

| Part No   | Description                            | Production<br>Rev | Doc Issue | Last updated in<br>Release |
|-----------|----------------------------------------|-------------------|-----------|----------------------------|
| PUB-00051 | Station-IC User Guide                  | D <del>B</del>    | D         | 1.3.0build.23              |
| PUB-00077 | Station-IC Release Notes               | Е                 | E         | 1.3.0build.31              |
| PUB-00068 | Station-IC Client Hosted License Guide | A                 | A         | 1.0.0build.41              |

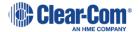

### 1.3 Station-IC Version 1.3.0-build.23

Minor feature release of the Station-IC Virtual Client for Windows and MacOS operating systems capable of connecting to either Eclipse HX 12.1+ with available IVC-32 or E-IPA capacity or LQ v4.2+.

### 1.3.1 Features added in this release

| 97815  | Keyset Zoom Control: Station-IC now has the ability to enlarge keysets with a zoom function to up to 185% of the original size. This is in addition to being able to adjust the window size/shape/position of the application to further tailor the use of the application to various screen sizes and applications. The feature can be accessed via the Station-IC Settings and are saved with the application. |
|--------|----------------------------------------------------------------------------------------------------|
| 100692 | Permanent Eclipse Licenses:  Station-IC 1.3+ includes the additional license option to retrieve a license hosted on an Eclipse frame running 13.0+. Eclipse hosted licenses are served to Station-IC users on a first come, first serve bases upon their connection if Station-IC does not find a Subscription or Event License locally on the computer running Station-IC.                                      |
|        | Note: This option does not replace existing license options. New part numbers for this type of a license are; STATION-IC-HX for 1 user and STATION-IC8-HX for 8 Permanent Station-IC Licenses hosted on LQ are not available.                                                                                                    |

#### 1.3.2 Enhancements in this release

| 101177 | Tally Icon Contrast                                                                                    |  |
|--------|----------------------------------------------------------------------------------------------------|--|
|        | Keyset tally icons, which include indicators for; in-use, audio presence, panel connected, and similar |  |
|        | have been updated to increase contrast and readability.                                                |  |
|        | Manual:                                                                                                |  |
|        | User manual was updated as a part of this release.                                                     |  |

# 1.3.3 Bug Fixes in this release

| 130273 | Issues with Reply key area on Station-IC connected to Eclipse:                                      |  |  |  |
|--------|----------------------------------------------------------------------------------------------------|--|--|--|
| 130390 | Overlapping graphic elements could partly cover elements of the Reply key area.                     |  |  |  |
|        | This has been fixed.                                                                                |  |  |  |
| 128582 | Reply key displays ????? if active during Eclipse NID:                                              |  |  |  |
|        | If the reply key was active with a call while a change was being applied to the Eclipse, it would   |  |  |  |
|        | display ?????? in the Reply key during the remainder of the call.                                   |  |  |  |
|        | This has been fixed.                                                                                |  |  |  |
| 132359 | Cloud Profiles:                                                                                     |  |  |  |
|        | Issues were found with Cloud Connection Profiles, icons and profile images.                         |  |  |  |
|        | This has been fixed.                                                                                |  |  |  |
| 130269 | Station-IC processes do not shut down on exit:                                                      |  |  |  |
|        | It has been noticed in rare occurrences that Station-IC does not close all processes when shut down |  |  |  |
|        | on Windows computers.                                                                               |  |  |  |
|        | This has been fixed.                                                                                |  |  |  |

# Please note:

As the previous release, Version 1.2-build.78, had a limited roll out it is recommended to familiarize yourselves to those release notes as well.

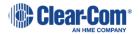

# 1.3.4 Part Number Reference

### 1.3.4.1 Firmware

| Part I | No  | Description                     | File Type | Production Rev | Dev Issue | Last updated<br>in Release |
|--------|-----|---------------------------------|-----------|----------------|-----------|----------------------------|
| SOF-00 | 062 | Station-IC Software for Windows | exe       | 1.3.0build.23  | D         | 1.3.0build.23              |
| SOF-00 | 062 | Station-IC Software for MacOS   | dmg       | 1.3.0build.23  | D         | 1.3.0build.23              |

# 1.3.4.2 Documentation

| Part No   | Description                      | Production<br>Rev | Doc Issue | Last updated in<br>Release |
|-----------|----------------------------------|-------------------|-----------|----------------------------|
| PUB-00051 | Station-IC User Guide            | D <del>B</del>    | D         | 1.3.0build.23              |
| PUB-00077 | Station-IC Release Notes         | D                 | D         | 1.3.0build.23              |
| PUB-00068 | Station-IC License Install Guide | А                 | Α         | 1.0.0build.41              |

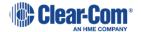

### 1.4 Station-IC Version 1.2.0-build.78

Minor feature release of the Station-IC Virtual Client for Windows and MacOS operating systems capable of connecting to either Eclipse HX 12.1+ with available IVC-32 or E-IPA capacity or LQ v4.2+.

### 1.4.1 Features added in this release

| 83871 Cloud Profiles: 87371 Station-IC (version 1.2) and Agent-IC (iOS version 2.10, Android version 2.8) Virtual Clients no store intercom system connection Profiles to a Clear-Com Cloud Storage. |           |
|----------------------------------------------------------------------------------------------------|-----------|
| , , , , , , , , , , , , , , , , , , , ,                                                                                                    | ı         |
| 9396E store intercom system connection Profiles to a Clear Com Cloud Storage                                                                                                    | w can     |
| 83865 store intercom system connection Profiles to a Clear-Com Cloud Storage.                                                                                                    |           |
| 83864 This allows a Virtual Client user to enter the Profile settings, including the IP address of the ir                                                                                            | itercom   |
| system, port number, user name and password, amongst other settings, and have them stor                                                                                                    | ed in a   |
| Clear-Com Cloud Storage, protected by the users Google, Microsoft, Apple, E-mail or SSO/SA                                                                                                    | ML*       |
| credentials and make them easily accessible between the users devices or on a device that is                                                                                                    | used by   |
| many users, who need different settings.                                                                                                    |           |
| Note: This feature shares the Virtual Client Profile and settings between Clients only. Profile                                                                                                    | settings  |
| such as usernames and passwords must still be established in the EHX/LQ CCM and manually                                                                                                    | entered   |
| into the Station-IC and Agent-IC Virtual Client.                                                                                                    |           |
| * Use of SSO/SAML is only available for Station-IC (not available for Agent-IC) and requires a                                                                                                    |           |
| chargeable Clear-Com Service for setup and a unique code each client user must add to their                                                                                                    | Station-  |
| IC setup. Contact Clear-Com for further information and quote.                                                                                                    |           |
| 83794 Themes (i.e. "Dark Mode"):                                                                                                    |           |
| Station-IC now includes the ability to change the color scheme of the Station-IC Virtual Client                                                                                                    | :         |
| between Light (in previous versions) and Dark modes.                                                                                                    |           |
| The addition of the Dark mode is to provide an improved user experience in light sensitive                                                                                                    |           |
| environments such as theatres and control rooms where the ambient light is dimmed or fully                                                                                                    | / blacked |
| out while the Light mode is intended for use in daylight.                                                                                                    |           |
| The Themes can be manually switched, by the user, under Settings – General. An additional                                                                                                    | 'System"  |
| selection will change between Light and Dark modes depending on the configuration of the                                                                                                    |           |
| Operating System.                                                                                                    |           |
| 95044 Upgrade Notifications:                                                                                                    |           |
| Station-IC will announce to the user if a newer version of Station-IC or the CodeMeter Licens                                                                                                    |           |
| Manager is available from Clear-Com. To detect the availability of a newer version Station-IC                                                                                                    |           |
| check in with Clear-Com's servers over the Internet. The upgrade announce prompt will inclu                                                                                                    | _         |
| level release notes and an optional user-initiated download and upgrade for the relevant sof                                                                                                    | tware.    |
| <b>Note:</b> This feature will become visible to the user the next time Station-IC updates.                                                                                                    |           |
| 81774 Collect Support Files:                                                                                                    |           |
| Station-IC now includes the ability for the user to retrieve all logs for the Station-IC Virtual Cl                                                                                                  |           |
| compress and save a single archive. The feature can be accessed from the "?" icon on the lef                                                                                                    |           |
| at any time. This feature is intended for troubleshooting with Clear-Com Technical Support of                                                                                                    | r         |
| Engineering teams.                                                                                                    |           |

### 1.4.2 Enhancements in this release

| 87374 | License Manager Installation:                                                                        |
|-------|----------------------------------------------------------------------------------------------------|
|       | For local licensing of Station-IC the License Manager (CodeMeter) must be installed on the computer. |
|       | Prompt is added to allow the user to automatically download and install the License Manager or to    |
|       | install from an available installer. Some IT environments do not allow Station-IC to download an     |
|       | application and this selection will allow the download to be done with an IT approved browser.       |
|       | Contact Clear-Com for a direct download link to the License Manager.                                 |
|       | Station-IC shows an additional progress bar whilst downloading and installing the License Manager.   |

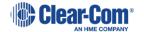

| 98421 | Manual:                                            |
|-------|----------------------------------------------------|
|       | User manual was updated as a part of this release. |

# 1.4.3 Bug Fixes in this release

None

### 1.4.4 Part Number Reference

### 1.4.4.1 Firmware

| Part No   | Description                     | File Type | Production Rev | Dev Issue | Last updated<br>in Release |
|-----------|---------------------------------|-----------|----------------|-----------|----------------------------|
| SOF-00062 | Station-IC Software for Windows | exe       | 1.2.0build.78  | С         | 1.2.0build.78              |
| SOF-00062 | Station-IC Software for MacOS   | dmg       | 1.2.0build.78  | С         | 1.2.0build.78              |

# 1.4.4.2 Documentation

| Part No   | Description                      | Production<br>Rev | Doc Issue | Last updated in<br>Release |
|-----------|----------------------------------|-------------------|-----------|----------------------------|
| PUB-00051 | Station-IC User Guide            | D                 | D         | 1.2.0build.78              |
| PUB-00077 | Station-IC Release Notes         | С                 | С         | 1.2.0build.78              |
| PUB-00068 | Station-IC License Install Guide | А                 | А         | 1.0.0build.41              |

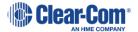

# 1.5 Station-IC Version 1.1.0-build.21

Release of Station-IC for MacOS and Windows operating systems.

This version connects to either an Eclipse HX Frame or an LQ unit.

### 1.5.1 Features added in this release.

- Connectivity with LQ units

# 1.5.2 New operation/Bug Fixes added in this release.

| 71662 | Navigation:                                                                                            |
|-------|----------------------------------------------------------------------------------------------------|
|       | Selection Focus is not in visible therefore Tab key disrupts some operations when is used.             |
| 71983 | On HX frame resets:                                                                                    |
|       | Disconnection is immediate on Agent-IC/IVC Panel/Iris, but 12 sec. late on Station-IC.                 |
| 76071 | Disconnecting In-Use audio device:                                                                     |
|       | Station-IC will occasionally show a blank window when disconnecting the audio device currently in-use. |
| 78269 | Keyset Volume adjustment:                                                                              |
|       | Keyset Volume level slowly and progressively reach the desired level.                                  |

#### 1.5.3 Part Number Reference

#### 1.5.3.1 Firmware

| Part No   | Description                     | File Type | Production Rev | Dev Issue | Last updated<br>in Release |
|-----------|---------------------------------|-----------|----------------|-----------|----------------------------|
| SOF-00062 | Station-IC Software for Windows | exe       | 1.1.0build.21  | В         | 1.1.0build.21              |
| SOF-00062 | Station-IC Software for MacOS   | dmg       | 1.1.0build.21  | В         | 1.1.0build.21              |

### 1.5.3.2 Documentation

| Part No   | Description                      | Production<br>Rev | Doc Issue | Last updated in<br>Release |
|-----------|----------------------------------|-------------------|-----------|----------------------------|
| PUB-00051 | Station-IC User Guide            | В                 | В         | 1.1.0build.21              |
| PUB-00077 | Station-IC Release Notes         | В                 | В         | 1.1.0build.21              |
| PUB-00068 | Station-IC License Install Guide | А                 | Α         | 1.0.0build.41              |

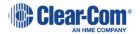

# 1.6 Station-IC Version 1.0.0-build.42

Initial release of Station-IC for MacOS and Windows operating systems. This is a virtual Intercom client application that connects to an HX frame.

# 1.6.1 Part Number Reference

### 1.6.1.1 Firmware

| Part No   | Description                     | File Type | Production Rev | Dev Issue | Last updated<br>in Release |
|-----------|---------------------------------|-----------|----------------|-----------|----------------------------|
| SOF-00062 | Station-IC Software for Windows | exe       | 1.0.0build.42  | Α         | 1.0.0build.42              |
| SOF-00062 | Station-IC Software for MacOS   | dmg       | 1.0.0build.42  | Α         | 1.0.0build.42              |

# 1.6.1.2 Documentation

| Part No   | Description                      | Production<br>Rev | Doc Issue | Last updated in<br>Release |
|-----------|----------------------------------|-------------------|-----------|----------------------------|
| PUB-00051 | Station-IC User Guide            | А                 | Α         | 1.1.0build.42              |
| PUB-00077 | Station-IC Release Notes         | А                 | А         | 1.1.0build.42              |
| PUB-00068 | Station-IC License Install Guide | А                 | Α         | 1.0.0build.42              |

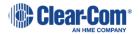

# 2 Known Issues

This section details those issues that contradict the relevant manuals included in this release. These issues have not been resolved and are listed here to help you use the system more effectively.

| 69770 | Audio Device Selection:                                                                                           |
|-------|----------------------------------------------------------------------------------------------------|
| 03770 | There is no support for special characters in Windows (foreign language).                                         |
|       | Workaround: Rename your audio device using latin characters.                                                      |
| 71611 | Live mode key assignment:                                                                                         |
| 71011 | Key disappearing when moving from listen to talk in live mode.                                                    |
| /1105 | , .                                                                                                    |
|       | Deleting listen key from EHX makes it disappear in Station IC.  Workaround: Disconnect and re-connect Station-IC. |
| 72020 |                                                                                                    |
| 73039 | When display is scaled. Compact mode position changing coch time come hock to it                                  |
|       | When display is scaled, Compact mode position changing each time come back to it.                                 |
| 60603 | Workaround: Manually bring the window back to it's desired position.                                              |
| 69692 | Connecting to HX frame:                                                                                           |
|       | Occasionally getting "Unable to reach Server" instead of "User Already Logged In".                                |
|       | Workaround: Disconnect the existing user or select a different user.                                              |
| 70104 | Windows Remote Desktop Connection:                                                                                |
|       | Accessing Station-IC through Windows Remote Desktop Connection does not work.                                     |
|       | Workaround: Install and license Station-IC on computers where you need it.                                        |
| 72555 | Acoustic Echo Cancel on MacOS:                                                                                    |
|       | On MacOS, the system acoustic echo cancel lowers the volume of application other than the one in                  |
|       | focus. Therefore when echo cancel is activated on Station-IC, other applications volume will go down.             |
|       | <b>Workaround</b> : Use a headset and de-activate echo cancel. Or manually increase other applications            |
|       | audio levels.                                                                                                    |
| 72894 | MacOS BigSur and Windows Display Scaling:                                                                         |
| 76069 | Compact mode has a scrollbar showing up on the right.                                                             |
|       | Workaround: This has no impact on operation.                                                                      |
| 73069 | EHX Reply Tally Auto Clear Time:                                                                                  |
|       | Additional OS Notifications will not occur during Reply Tally Auto Clear Time. For example, Windows               |
|       | Notifications do stay up for 5 seconds by default, Reply Tally Auto Clear Time is 10 seconds by default.          |
|       | If you receive a Call, do not answer it, and receive a second call 5-10 seconds later, the second Call will       |
|       | not trigger an additional OS notification.                                                                        |
|       | Workaround: Configure OS Notification Up time to same time as Reply Tally Auto Clear Time.                        |
| 73308 | Acoustic Echo Cancel on Windows 10:                                                                               |
|       | Station-IC Echo cancellation is 50% effective on its own in Windows 10. Open Microphones do have                  |
|       | Windows Acoustic Echo Cancellation turns on by default which combined with Station-IC is 80%-90%                  |
|       | effective.                                                                                                    |
|       | <b>Workaround</b> : Make sure Acoustic Echo Cancellation is enabled in Sound Control Panel->Recording-            |
|       | >Enhancements on Windows 10.                                                                                      |
| 73309 | MacOS BigSur Echo Cancellation:                                                                                   |
|       | Turning echo cancellation off on MacOS BigSur default device will switch off the audio.                           |
|       | Workaround: Keep Echo Cancellation activated.                                                                     |
| 74287 | Station-IC does not have in app audio notification                                                                |
| 75097 | Headsets showing up twice in device list:                                                                         |
|       | Some Headset/headphone devices will show up twice in the device list. One entry might have better                 |
|       | audio that the other depending on the manufacturer driver implementation.                                         |
|       | Workaround: Make sure you pick the headset/headphone entry that works well for you in Station-IC.                 |

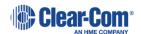

| 75590 | Connecting to HX frame:                                                                                |
|-------|----------------------------------------------------------------------------------------------------|
| 75590 |                                                                                                    |
|       | Getting "Unable to reach server" instead of "Wrong password" in LAN mode.                              |
| 75000 | Workaround: Configure the right password.                                                              |
| 75990 | Control Keys:                                                                                          |
|       | Buttons on Control key in Station-IC activate microphone and speakers for 2 seconds.                   |
| 70050 | Workaround: None                                                                                       |
| 78350 | Keyset programming:                                                                                    |
|       | Station-IC does not support keysets with one Control key on one side and one Talk or Listen key on the |
|       | other.                                                                                                 |
|       | Workaround: Put Control and Talk/Listen keys on different keysets.                                     |
| 79037 | macBook Air x86 various audio issues:                                                                  |
|       | - Echo cancel works only with the Default audio device.                                                |
|       | - No audio when selecting "Default" for audio input and "builtin" for audio output, or vice            |
|       | versa.                                                                                                 |
|       | - Audio takes awhile to comeback when going in and out of Sleep mode.                                  |
|       | Workaround: None                                                                                       |
| 79038 | Audio device selection on MacOS:                                                                       |
|       | Default devices are much quieter than the actual device when echo cancellation is on                   |
|       | Workaround: Explicitly select the device you are using.                                                |
| 79163 | Profile Settings:                                                                                      |
|       | Credentials are not saved properly when editing a field twice and pressing Done.                       |
|       | Workaround: Enter the credentials again.                                                               |
| 79347 | Tally indicators, EHX:                                                                                 |
|       | Tally icons temporarily turn off when activating talk key.                                             |
|       | Workaround: None                                                                                       |
| 79626 | Talk only Keyset, EHX:                                                                                 |
|       | Listen key temporarily appears along with quaver tally when there is voice activity.                   |
|       | Workaround: None                                                                                       |
| 81733 | Matrix Black Reset:                                                                                    |
|       | Keys stay activated after Matrix black reset but there is no audio.                                    |
|       | Workaround: Logout/Login to clear all keys.                                                            |
| 82256 | Switching between EHX and LQ Profiles:                                                                 |
|       | Audio is sometimes not working when switching between an EHX and an LQ profile.                        |
|       | Workaround: Quit and restart Station-IC.                                                               |
| 82554 | Load keys in EHX Panels Configuration:                                                                 |
|       | Talk-Only keysets are not loaded on Station-IC when manually applying changes to Matrix.               |
|       | Workaround: Logout/Login to Station-IC or load keys in EHX while in Live mode                          |
| 82988 | Switching between profiles of different LQs:                                                           |
|       | Occasionally keysets from Default profile will show where there should be empty keys.                  |
|       | Workaround: Logout/Login of Station-IC                                                                 |
| 83069 | Laptop and external screen:                                                                            |
|       | Disconnecting external screen or undocking laptop occasionally leaves Station-IC on "Phantom" screen   |
|       | Workaround: Quit and restart Station-IC.                                                               |

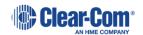